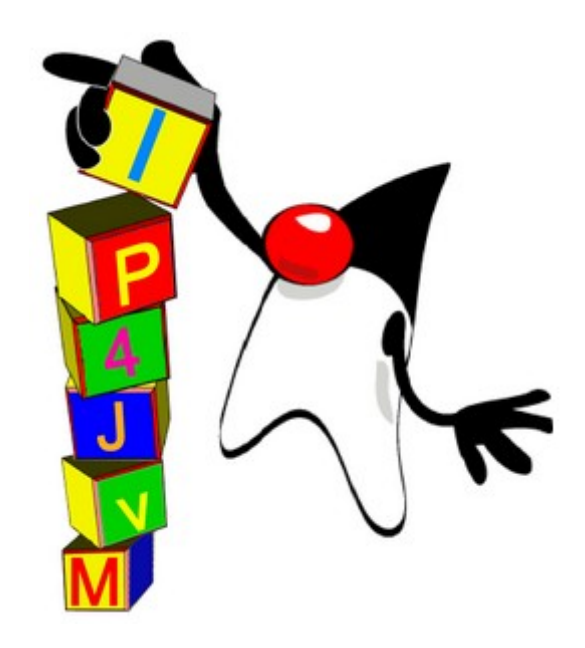

# **Proyecto de Grado 2008 Anexo III Aplicación Web - IP4JVM**

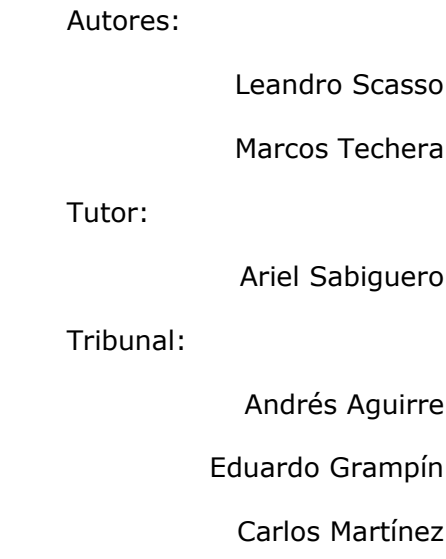

#### Tabla de contenidos

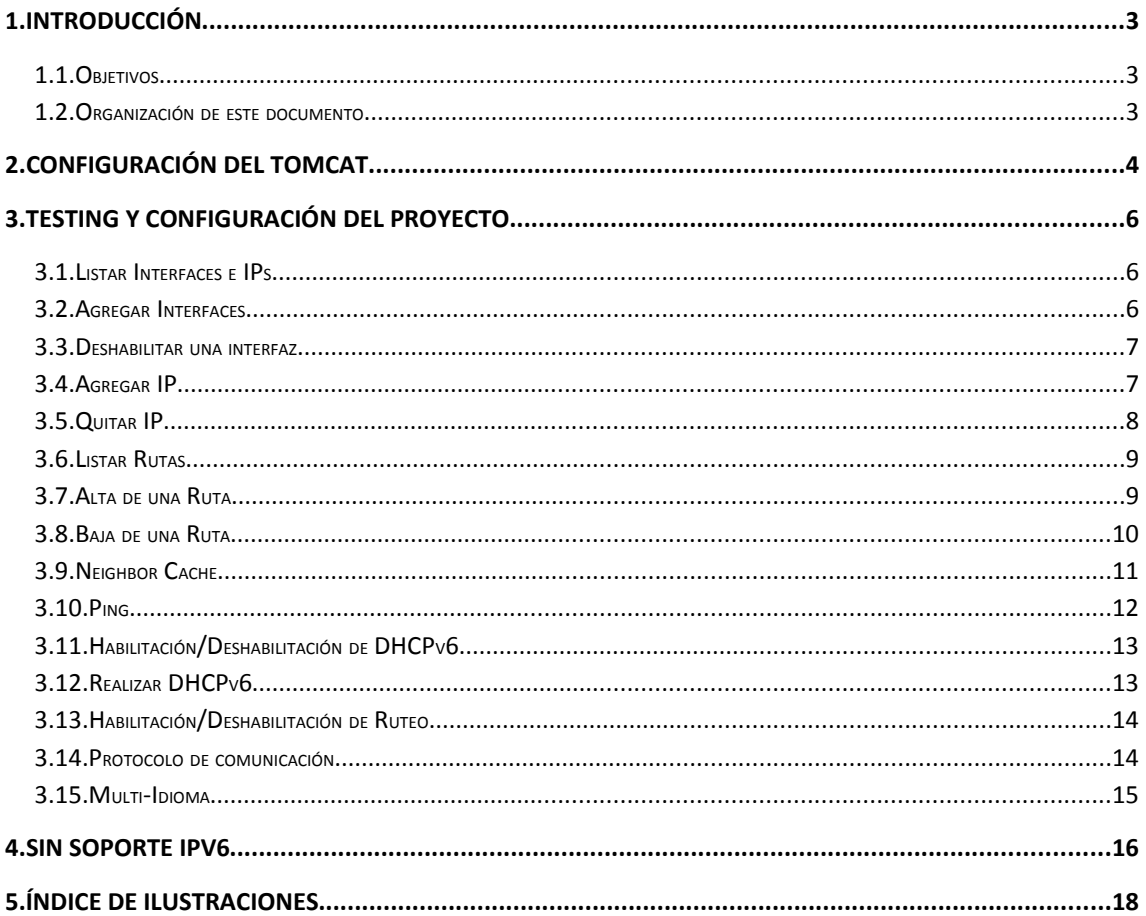

## **1.Introducción**

En este capítulo se presentan los objetivos buscados en esta etapa del proyecto. También se realiza una descripción de la organización de este documento. En esta etapa se busca poder realizar configuraciones del proyecto desde una aplicación web mientras el mismo se encuentra iniciado, que es de vital importancia para realizar los tests presentados en el **Anexo IV – Testing en IP4JVM**.

#### *1.1.Objetivos*

Dentro de los objetivos iniciales del proyecto se encuentra el de poder configurar y testear el mismo desde una aplicación web. Al comenzar esta etapa del proyecto también se decidió que con esta aplicación se iba a probar si el proyecto funcionaba sin que el sistema operativo diera soporte para IPv6.

En definitiva los objetivos planteados en esta etapa son los siguientes:

•Poder realizar testing de las funcionalidades del proyecto desde una aplicación web.

•Poder configurar el proyecto desde una aplicación web.

#### *1.2.Organización de este documento*

El presente documento se encuentra organizado en capítulos, cada uno de los cuales presenta un aspecto funcional de esta etapa del proyecto.

**Capítulo 1, Introducción:** en la introducción se define los términos generales del problema a tratar en el presente documento, los objetivos que se desean alcanzar y se describe la organización del documento.

**Capítulo 2, Configuración de Tomcat:** en este capítulo se presentan los distintos pasos a seguir para poder configurar el servidor web Tomcat de forma que este funcione con el proyecto IP4JVM.

**Capítulo 3, Testing y configuración del proyecto:** en este capítulo se mencionan las tareas que se pueden realizar desde la aplicación web y como es que estas se pueden llevar acabo.

**Capítulo 4, Sin soporte IPv6:** en este capítulo se presentan los resultados obtenidos y las configuraciones necesarias para utilizar un servidor web sobre IP4JVM en un sistema operativo sin soporte IPv6.

## **2.Configuración del Tomcat**

En este capítulo se presentan los pasos a seguir para poder configurar el Tomcat de forma que este funcione con el proyecto IP4JVM.

Como paso esencial es obtener un distribución del Tomcat para el sistema operativo en el cual se desea hacer correr al mismo. La versión del Tomcat debe de ser 6.X o mayor ya que las versiones anteriores tienen problemas con el manejo de direcciones IPv6.

Luego de seguir las instrucciones de instalación que se proveen en la distribución se deben de realizar los siguientes pasos:

1.Copiar los archivos libnetmanagerread y libnetmanagerwrite (dll o so dependiendo del sistema operativo) a la carpeta del sistema operativo en donde se correrá el Tomcat. Estos archivos son las bibliotecas utilizadas para realizar la comunicación mediante JNI[JNI] con el Pcap[PCAP]. Los archivos se encuentran dentro de la carpeta lib del repositorio del proyecto.

2.Setear las siguientes variables de entorno

•export JAVA\_HOME={directorio instalación openjdk}/openjdk/control/build/linux-i586/j2sdk-image

•export PATH=\${JAVA\_HOME}/bin:\$PATH

•export JRE\_HOME=\${JAVA\_HOME}/jre

•export JAVA\_OPTS="-Djava.net.preferIPv6Addresses=true -Djava.net.preferIPv4Addresses=false -Djava.library.path={directorio en donde se haya colocado el libnetmanagerread y libnetmanagerwrite} -Dip4jvm.config={directorio del tomcat}/bin/ip4jvm.config -Dimpl.prefix=IP4JVM

3.Cambiar el archivo server.xml en los siguientes puntos:

•Poner en connector correspondiente al protocolo HTTP/1.1 como dirección la dirección IP que se configuro en el archivo ip4jvm.config.

<Connector address=*"2001::1"* port=*"8080"* protocol=*"HTTP/1.1"* connectionTimeout=*"20000"* redirectPort=*"8443"* />

#### **Ilustración 1: server.xml Connector HTTP**

•Poner la misma dirección en el connector correspondiente al protocolo AJP/1.3

**Universidad de la República – Facultad de Ingeniería Página - 4**

```
<Connector address="2001::1" port="8009" protocol="AJP/1.3"
redirectPort="8443" />
```
**Ilustración 2: server.xml Connector AJP**

4.Correr el Tomcat

Cuando se termina el proceso se debe de terminar algunos procesos de forma manual ya que quedan algunos servicios colgados. Si bien se intentó determinar los motivos de esto aún no se ha logrado.

### **3.Testing y configuración del proyecto**

En este capítulo se presentan las opciones que están disponibles desde el entorno web.

Cada una de las funcionalidades tiene una interfaz la cual se forma a partir de una página jsp (una por cada una de las funcionalidades) la cual incluye un cabezal que arma el menú y el cabezal, y otra que arma el pie de página.

Todas las páginas jsp que necesitan enviar información al proyecto IP4JVM lo hacen realizando un post sobre un servlet el cual interpreta los datos y realiza las operaciones necesarias sobre el stack mapeado de forma nativa por la máquina virtual.

#### *3.1.Listar Interfaces e IPs*

Esta funcionalidad permite ver las interfaces configuradas en el proyecto así como las IPs que cada una de estas tiene asociada. Un ejemplo de esta funcionalidad se puede ver en la siguiente ilustración.

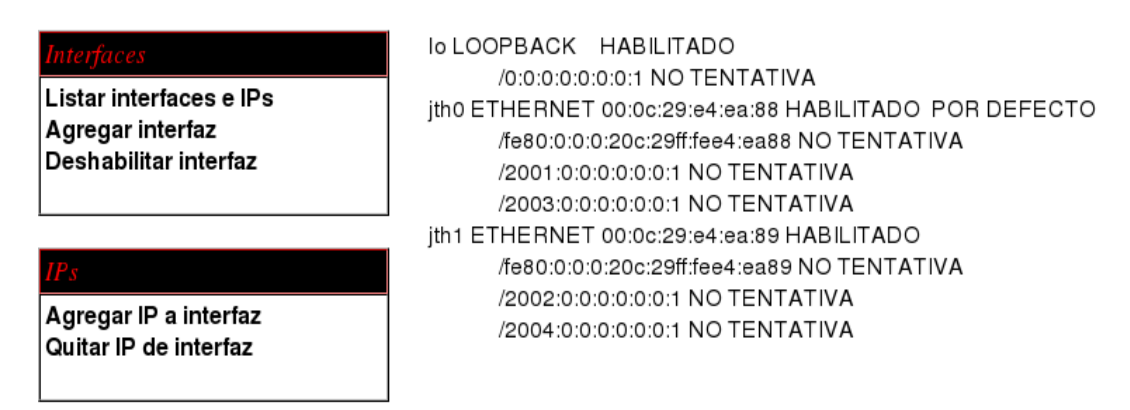

**Ilustración 3: Listado de IPs e Interfaces**

### *3.2.Agregar Interfaces*

Esta funcionalidad permite agregar una interfaz al sistema ya sea una interfaz local, Ethernet o para un túnel.

Un ejemplo de como agregar una interfaz se puede ver en la siguiente ilustración:

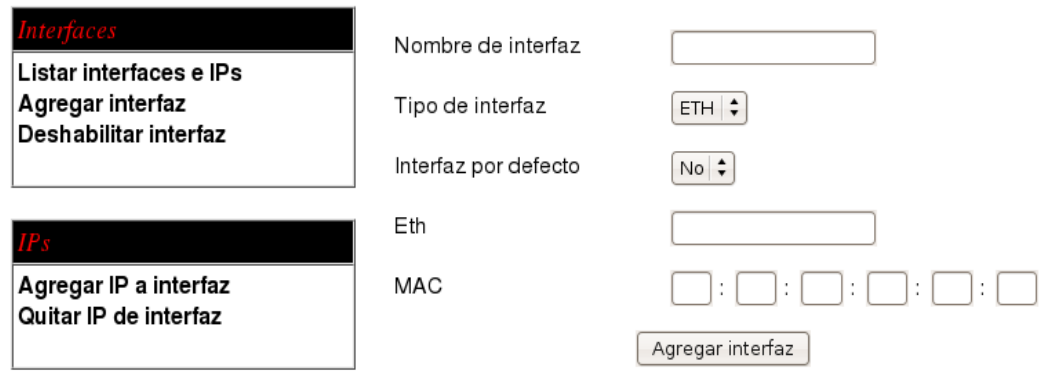

**Ilustración 4: Alta de una interfaz**

#### *3.3.Deshabilitar una interfaz*

Esta funcionalidad permite deshabilitar una interfaz de las que se encuentran configuradas en el proyecto, se debe de tener especial cuidado ya que no se controla que interfaz se esta deshabilitando con lo cual se puede llegar a deshabilitar la interfaz por la cual se esta accediendo al servidor web. En la siguiente ilustración se puede ver la pantalla que permite realizar la deshablitación.

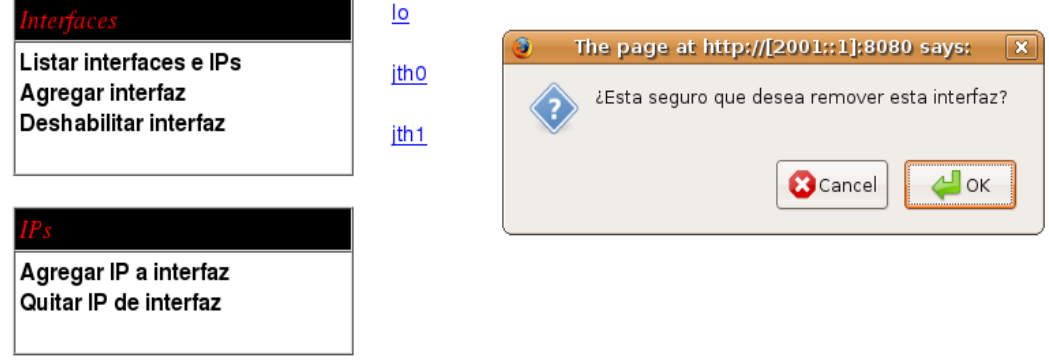

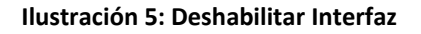

#### *3.4.Agregar IP*

Esta funcionalidad permite agregar una dirección IP a alguna de las interfaces configuradas en el proyecto. La IP solo será agregada si la misma pasa el control de duplicación de direcciones. En la siguiente ilustración se puede ver la pantalla a partir de la cual se puede realizar la configuración de las direcciones IP.

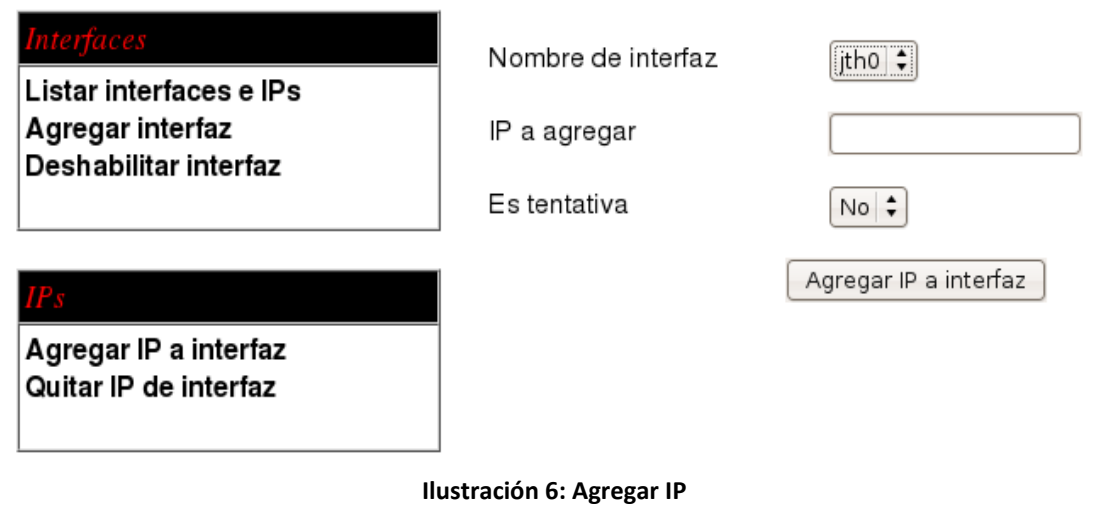

#### *3.5.Quitar IP*

Esta funcionalidad permite eliminar una dirección IP que se encuentra asociada a una interfaz. Hay que tener especial cuidado a la hora de realizar la eliminación de una IP ya que, al igual que la interfaz de red, no se controla si la misma es la que permite la comunicación con el servidor web. En la siguiente ilustración se puede apreciar la interfaz que permite realizar el borrado de la dirección IP.

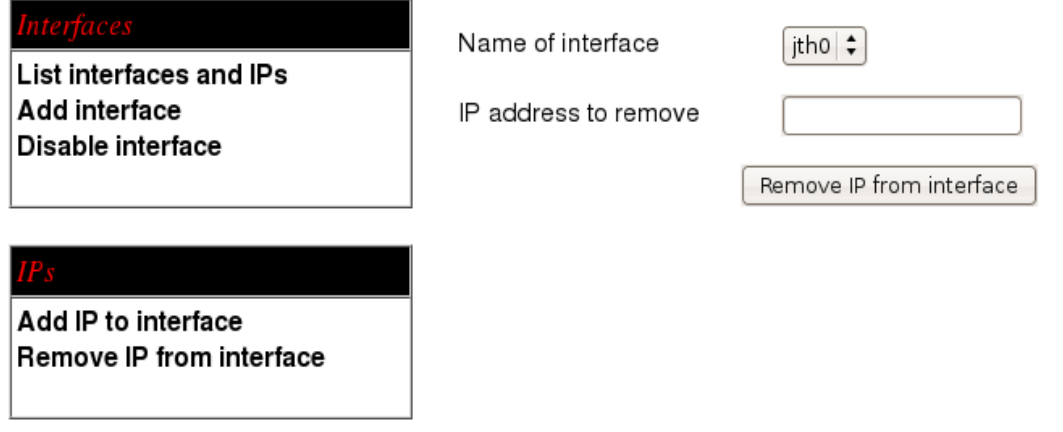

**Ilustración 7: Eliminación de una IP**

#### *3.6.Listar Rutas*

Esta funcionalidad permite ver las rutas que se encuentran configuradas en el proyecto, las mismas se configuran de forma automática al realizar comunicaciones con otros nodos pero también pueden ser agregadas de forma manual. En la siguiente imagen se puede apreciar un ejemplo de como es desplegada esta información.

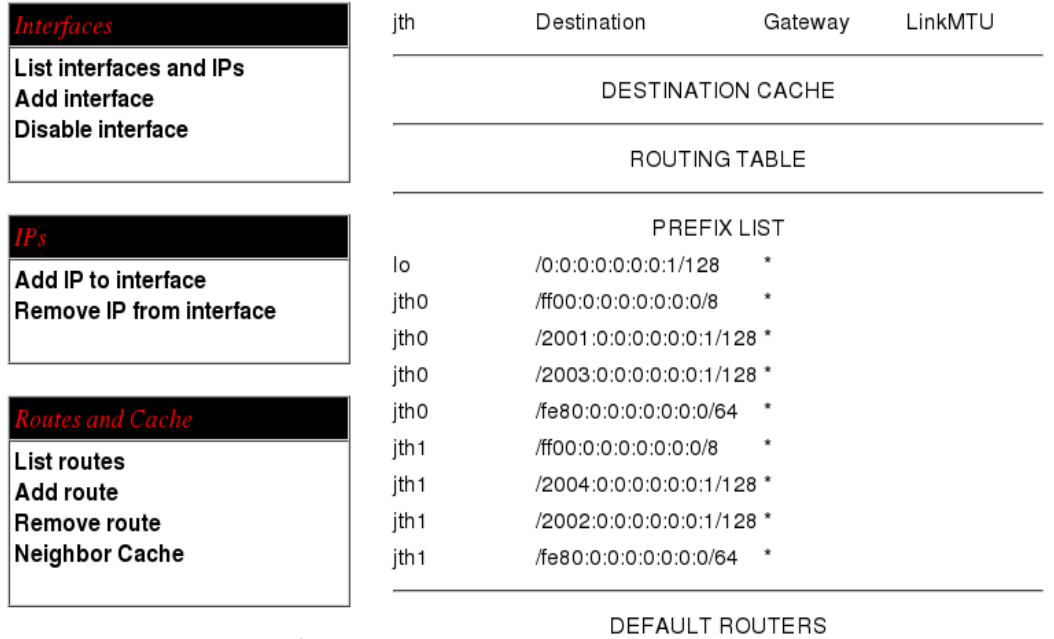

#### **Ilustración 8: Rutas configuradas en el proyecto IP4JVM**

#### *3.7.Alta de una Ruta*

Como se mencionó en el punto anterior las rutas pueden ser dadas de alta de forma manual, para eso se cuenta con esta funcionalidad. En la siguiente ilustración se presenta la interfaz que permite realizar esta tarea.

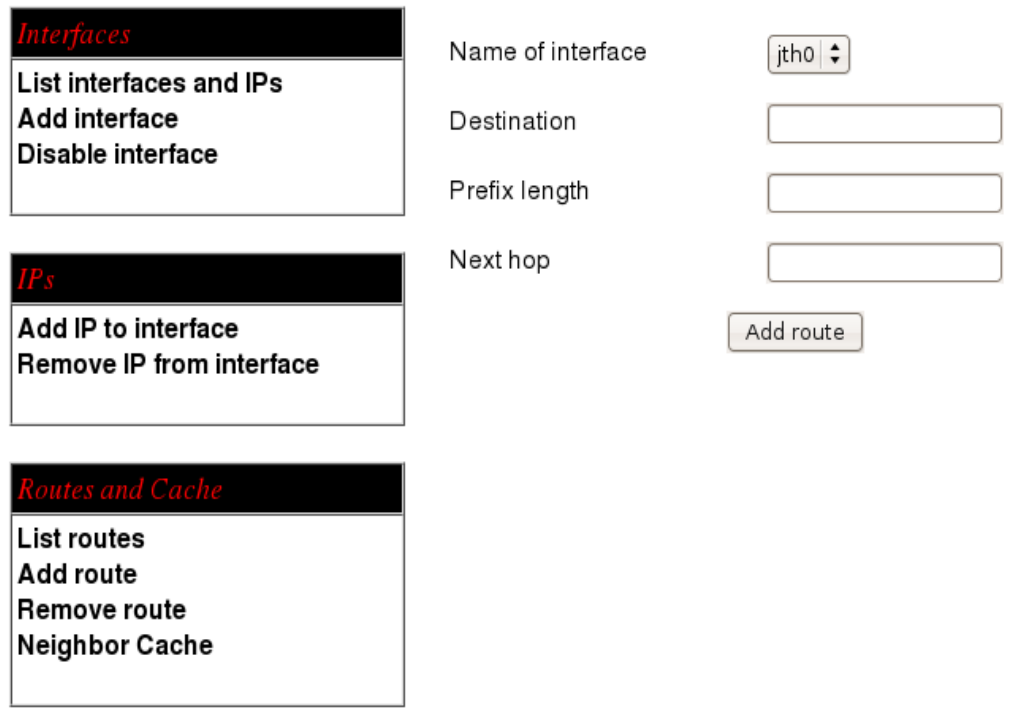

<span id="page-9-0"></span>**Ilustración 9: Alta de una Ruta**

#### *3.8.Baja de una Ruta*

Las rutas no sólo se pueden dar de alta si no que también se pueden eliminar. Al igual que en la eliminación de interfaz o de dirección IP, se debe tener en cuenta que la ruta no sea utilizada para la comunicación con el servidor web. Para esto existe una interfaz que puede ser apreciada en la siguiente ilustración.

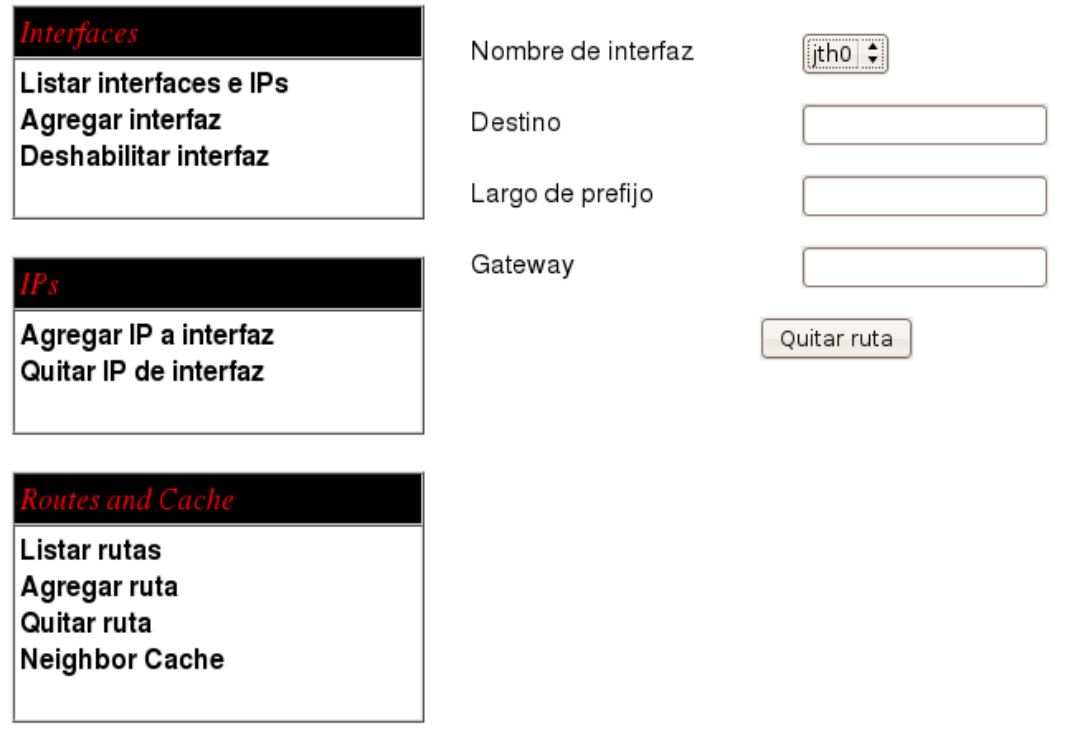

#### **Ilustración 10: Baja de una ruta**

#### *3.9.Neighbor Cache*

Esta funcionalidad permite ver el contenido del cache de vecinos. En la siguiente ilustración se presenta un ejemplo de como se despliega esta información.

Listar interfaces e IPs Agregar interfaz Deshabilitar interfaz

jth0 /2001:0:0:0:0:0:0:2 REACHABLE 00:0c:29:cb:f0:f5

# Agregar IP a interfaz

Quitar IP de interfaz

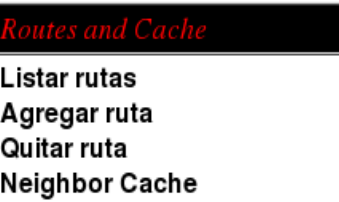

#### **Ilustración 11: Ejemplo de cache**

\_\_\_\_\_\_\_\_\_\_\_\_\_\_\_\_\_\_\_

## *3.10.Ping*

Esta funcionalidad permite realizar ping a una dirección IP, en las siguientes ilustraciones se puede apreciar la interfaz que permite ingresar la información sobre la dirección IP a la cual se desea realizar el ping y como es desplegada la información del mismo.

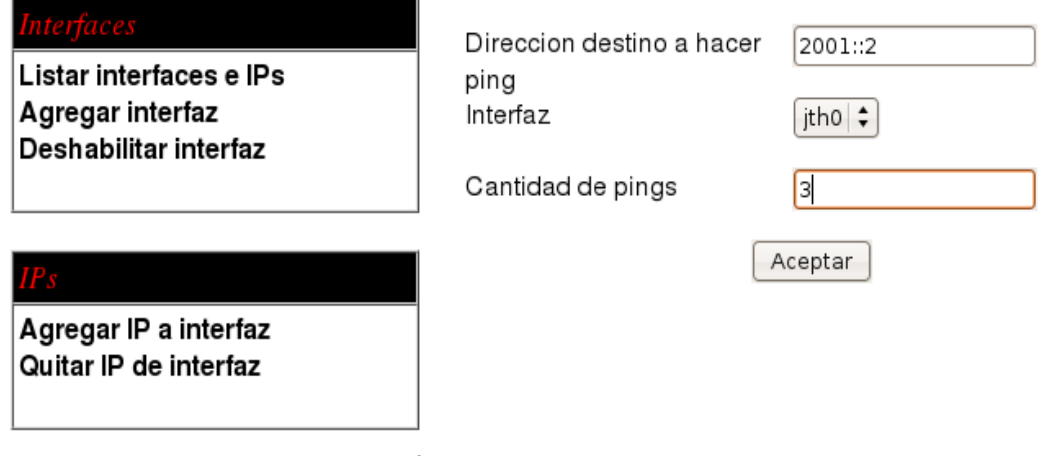

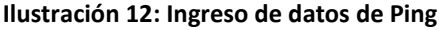

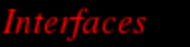

Listar interfaces e IPs Agregar interfaz Deshabilitar interfaz

Agregar IP a interfaz Quitar IP de interfaz

ith0-/2001:0:0:0:0:0:0:1 Ping  $0\text{ time: }4$ Ping  $1\text{ time: } 0$ Ping 2\time: 0 Reply from /2001:0:0:0:0:0:0:2 Reply from /2001:0:0:0:0:0:0:2 Reply from /2001:0:0:0:0:0:0:2

**Ilustración 13: Respuestas al ping**

#### *3.11.Habilitación/Deshabilitación de DHCPv6*

Esta funcionalidad permite indicar si el proyecto cuenta con soporte para realizar DHCPv6, en caso de deshabilitar el mismo entonces por más que los Router Advertisement indiquen que se debe de obtener información de configuración de un servidor DHCPv6 esto no sera realizado. En las siguiente ilustración se puede apreciar la interfaz que permite realizar la mencionada configuración.

Listar interfaces e IPs Agregar interfaz Deshabilitar interfaz

Desea habilitar DHCP  $No \div$  $(si/no)?$ Aceptar

**Ilustración 14: Habilitando/Deshabilitando DHCPv6**

#### *3.12.Realizar DHCPv6*

Esta funcionalidad permite realizar una configuración DHCP de una interfaz por más que no exista un Router Advertisement indicando esto. Esta funcionalidad

fue muy utilizada en los tests realizados con el proyecto TAHI. En la siguiente ilustración se puede apreciar la interfaz que permite realizar esta tarea.

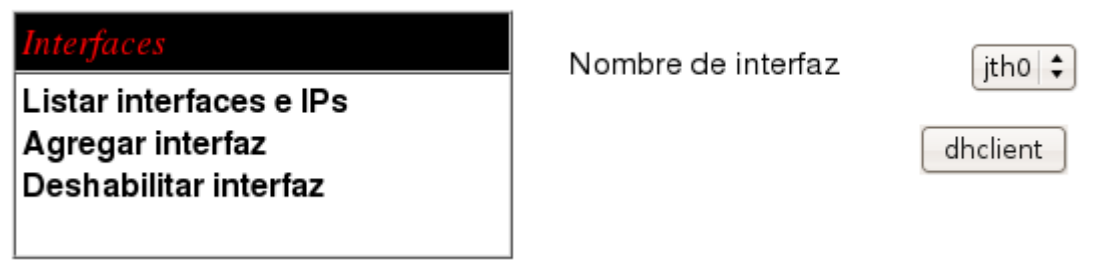

**Ilustración 15: Realizando DHCPv6**

#### *3.13.Habilitación/Deshabilitación de Ruteo*

Esta funcionalidad permite indicar si un nodo del proyecto tiene o no la funcionalidad de routing. En la siguiente ilustración se puede apreciar la interfaz que permite realizar esta configuración.

**Interfaces** 

Listar interfaces e IPs Agregar interfaz Deshabilitar interfaz

iDesea habilitar el routing? Mo

Aceptar

**Ilustración 16: Configurando Routing**

#### *3.14.Protocolo de comunicación*

Esta funcionalidad es la que permite indicar si el NAT66 va a estar disponible o no. Se pueden seleccionar los protocolos IPv6 (no hay NAT) o bien alguno de los dos protocolos de NAT66 descriptos en el Anexo II (Two Way Algorithmic Protocol y Topology Hiding Option Protocol)

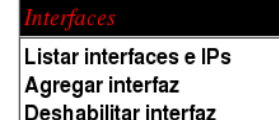

¿Que protocolo de comunicación desea tener habilitado? Aceptar

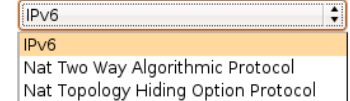

**Ilustración 17: Configurando protocolo de comunicación**

#### *3.15.Multi-Idioma*

Cabe destacar que el sistema es multi-idioma, como se puede apreciar en la ilustración [9](#page-9-0) que está en ingles y en el resto de las ilustraciones que están en español, para cambiar de un idioma a otro se debe seleccionar la bandera del país del idioma que se desea visualizar, en la ilustración [18](#page-14-0) se pueden apreciar las banderas de los países que se disponen actualmente.

<span id="page-14-0"></span>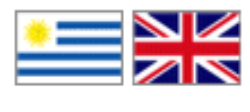

**Ilustración 18: Multiidioma**

Por el momento sólo se encuentra disponible para ingles y español, pero es fácilmente extensible a otros idiomas agregando el property correspondiente al idioma deseado.

## **4.Sin soporte IPv6**

En este capítulo se presentan los resultados obtenidos al utilizar el Tomcat sobre el proyecto IP4JVM en un sistema operativo sin soporte IPv6.

En el estado actual el proyecto IP4JVM no soporta direcciones IPv4 con lo cual cualquier petición que le llegue al mismo con una dirección de este estilo provocara un falla en el sistema. Esta mención se hace debido a que al iniciar el servicio del Tomcat este intenta levantar en el puerto 8005 un servicio que permite dar de baja al servicio del Tomcat mediante la palabra SHUTDOWN (esto con la configuración por defecto). Este servicio se inicia para el localhost con lo cual el Tomcat realiza una llamada a la operacional getHostByName con el parámetro localhost lo cual deriva en una invocación al sistema operativo por medio de JNI para saber si el mismo tiene o no soporte para IPv6. Al devolver que no se tiene soporte la operación devuelve la IP 127.0.0.1 lo cual se traduce en una falla en el proyecto IP4JVM.

La mencionada falla no hace que el servicio caiga si no que simplemente no se inicia el servicio en el puerto 8005. Con lo cual el Tomcat puede responder cualquier petición HTTP que le sea realizada.

Debido a este error se decidió probar con la aplicación de consola que había sido construida por los grupos de trabajo anteriores y que nunca había sido probada en un sistema operativo sin soporte IPv6 (o al menos no se encontró registro de esto). El resultado fue que la aplicación funciono sin ningún tipo de problemas.

Como Java no tiene un soporte nativo de redes, si no que hace uso del que provee el sistema operativo no es raro que una aplicación que use de forma exhaustiva los protocolos de comunicación, como es el caso del Tomcat, fallara en algún lugar al momento de remover el soporte nativo de IPv6. Si bien se podía considerar como terminado el trabajo de ver si era posible utilizar el Tomcat sin soporte IPv6 en el sistema operativo, se decidió continuar la búsqueda para solucionar este problema. Finalmente para que el servidor web anduviera sin soporte nativo de IPv6 se debieron realizar los siguiente cambios en el código Java de la JVM.

• Se modificó la inner Class InetAddressImplFactory que se encuentra dentro de la clase InetAddress de forma que la función que consultaba por media de JNI si el sistema operativo tenía soporte IPv6, devolviera siempre verdadero, a pesar que no sea soportada.

• Se modificó la operación getAddressFromNameService de la clase InetAddress colocando un control que indica que si el lookup del host devuelve null y el parámetro pasado para buscarlo es localhost entonces se pide a la clase Inet6AddressImpl el loopbackAddress (::1). Esta modificación es necesaria ya que

al realizarse el cambio descripto en el punto 1 y tener deshabilitado el soporte IPv6 del sistema operativo al querer obtener la dirección desde el nombre del servicio esta no es encontrada en el archivo hosts del sistema operativo.

En resumen se puede concluir que el proyecto puede funcionar correctamente sin ningún tipo de soporte de IPv6 por parte del sistema operativo, solo se debe de tener cuidado en que las aplicaciones ya construidas no hagan uso de dicho soporte.

# **5.Índice de ilustraciones**

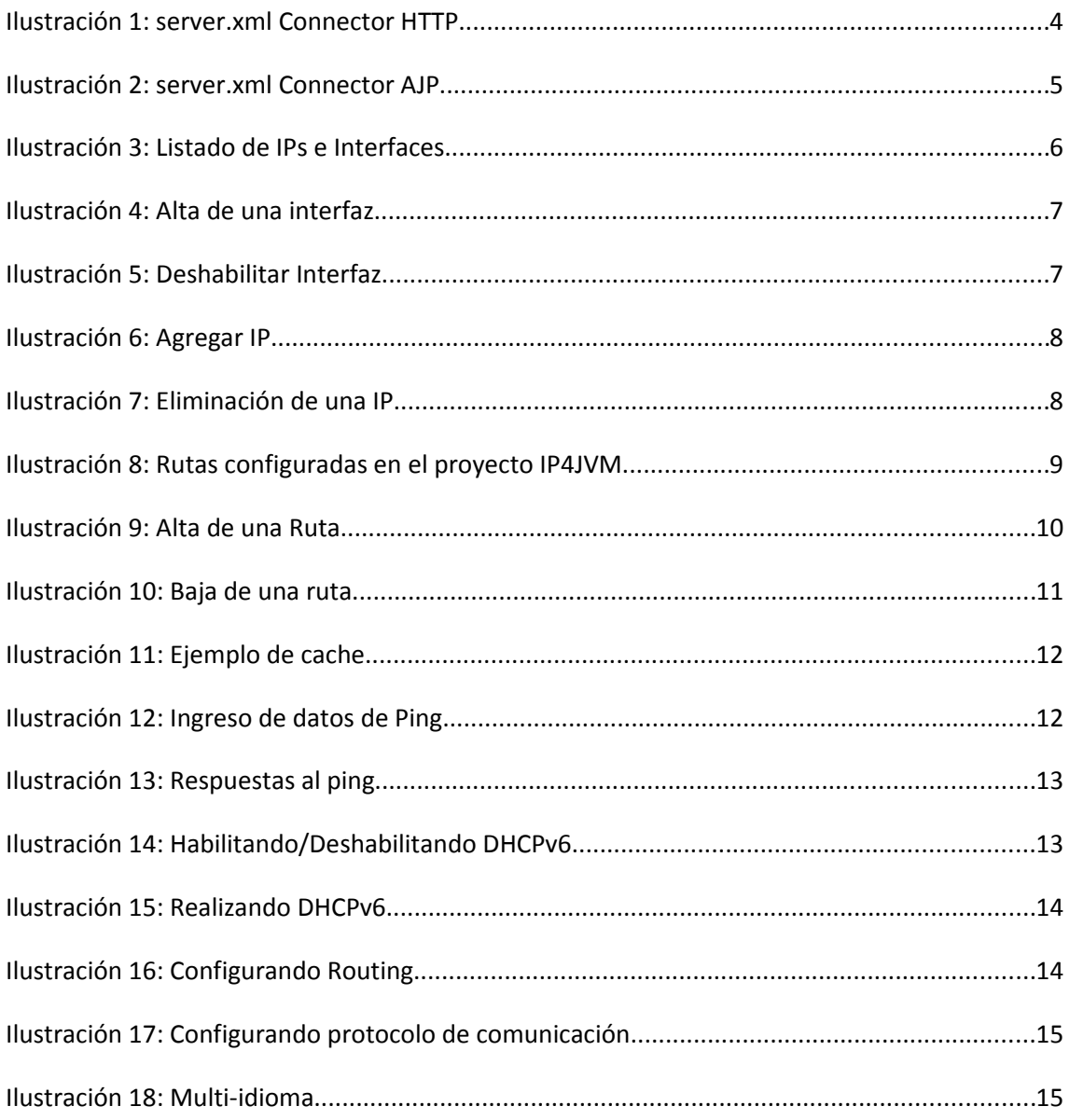